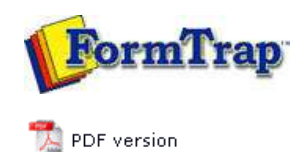

## **SBE Manual V7.5**

Start | Queues | **Data Folders** | Archive | Setup | Submit Associated Files | Other Add-ons | Related Batch Processes | Special Forms

- $V$  -manage Data Folders
- **Manage Substitution Files**
- Manage Split Rules Files

FTSpooler allows public and private substitution files to be applied to data folders. A data folder may use either its own private substitution folder or a single public substitution folder.

Add a Substitution File to the Data Folder

To add a substitution file to the data folder:

Select **Substitutions** in the tree structure, either at root level (public) or within a specific data folder (private). To see a private substitutions folder, the option **Use private substitution files for this data folder** must be checked in **Data folder** properties.

**More information on Update the Properties of a Data Folder**

- Click the **Add Substitution Files** button.
- The dialog box pops up to allow you to add the substitution file(s).

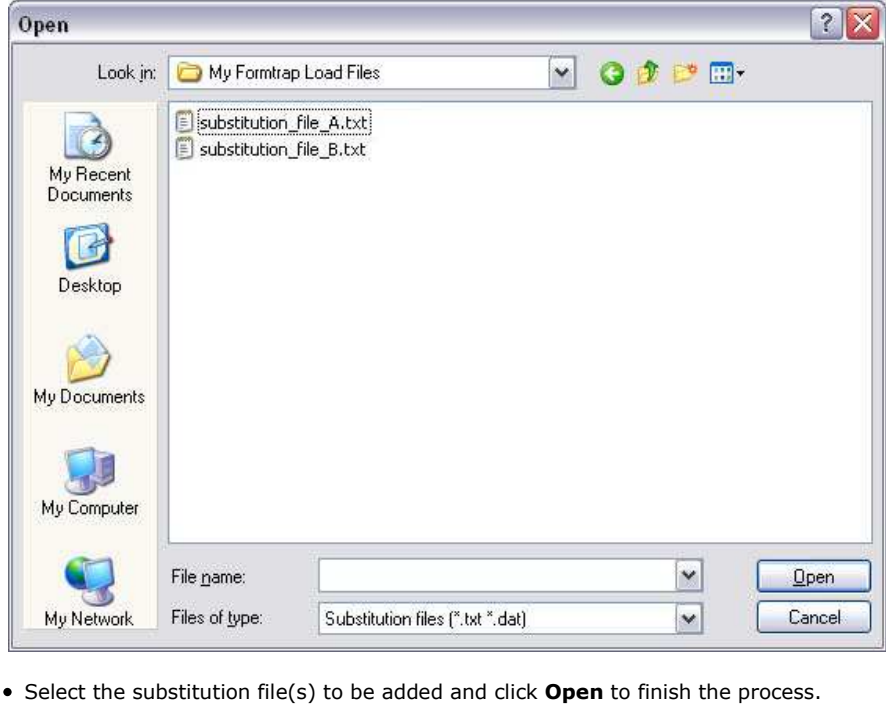

Note: Text files must be stored in Unicode, in Notepad select **Save as**, **Encoding** and **UTF-8** from the drop down list.

## Delete a Substitution File from the Data Folder

To delete a substitution file from the data folder:

- Select the substitution file(s) to delete.
- Click the **Delete** button.
- The dialog box pops up to confirm the deletion process. Click **Yes** to finish.

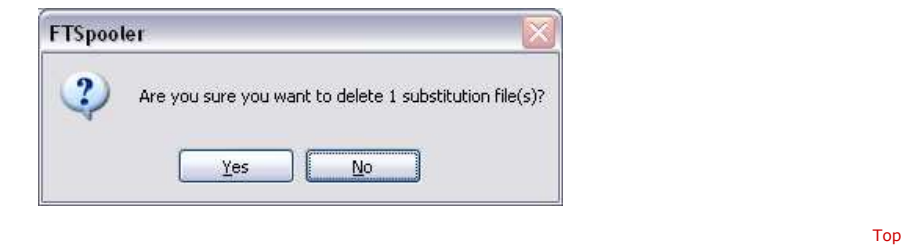

**Disclaimer** | **Home** | **About Us** | **News** | **Products** | **Customers** | **Free Trial** | **Contact Us** | **Success Stories Copyright © 1995-2011 TCG Information Systems Pty. Ltd. All rights reserved.**

Top